# Cognos Web Reports

| Correction and the second second seco | 🗝 🖻 🖉 Yavapai College 🖉 Welcome to IBM Cognos S 🗴 | 2 |
|----------------------------------------------------------------------------------------------------|---------------------------------------------------|---|
| IBM Cognos S                                                                                                    | Software                                          |   |
|                                                                                                    | Derks, Leo Log Off                                |   |
| My Content                                                                                                    | My Actions                                        |   |
| My home                                                                                                    | Create workspaces on the web                      |   |
| IBM Cognos content                                                                                                    | Query my data                                     |   |
| A My Inbox                                                                                                    | Analyze my business                               |   |
|                                                                                                    | Author advanced reports                           |   |
| Show this page in the future                                                                                                    |                                                   |   |
|                                                                                                    |                                                   |   |
|                                                                                                    |                                                   |   |
|                                                                                                    |                                                   |   |
|                                                                                                    |                                                   |   |
|                                                                                                    |                                                   |   |
|                                                                                                    |                                                   |   |
|                                                                                                    |                                                   |   |
|                                                                                                    |                                                   |   |
|                                                                                                    |                                                   |   |

## **Training Manual**

## Contents

| Cognos & ODS                           | 3 |
|----------------------------------------|---|
| Login & Logout                         | 1 |
| YC Portal login                        | 1 |
| Back Door Login – Not Using the Portal | 5 |
| Need help with login credentials?      | 5 |
| Logoff from Cognos                     | 5 |
| Browsers                               | 7 |
| Add YC as Trusted Sites                | 3 |
| Turn on Pop-up Blocker                 | 9 |
| Cognos Connection                      | ) |
| Cognos Navigation11                    | 1 |
| Set My Preferences                     | 2 |
| Run & View Reports                     | 3 |
| Sample Report14                        | 1 |
| Closing a Report15                     | 5 |
| Report Search15                        | 5 |
| The Enrollment Dashboard16             | 5 |
| Run Report with Options                | 7 |
| My Folders                             | 9 |
| Creating a Report View in My Folders19 | 9 |
| Creating a Shortcut in My Folders20    | ) |
| Report View versus Shortcut22          | 1 |
| Scheduling a Report                    | 2 |
| Organizing My Folders                  | 5 |
| Create a Subfolder25                   | 5 |
| Moving Reports to Subfolders           | 5 |
| Renaming Reports                       | 3 |

## Cognos & ODS

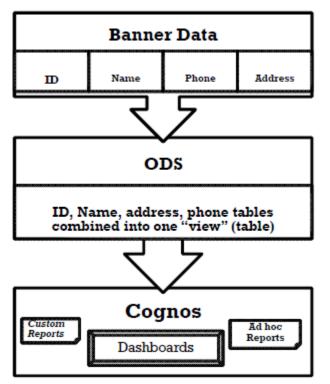

Banner contains over 1,000 oracle tables from the Student Information System. ODS (Operational Data Store) is a data repository that combines data from Banner tables into many tables called views. Cognos is an "Enterprise Reporting" tool using the views in ODS to create reports that are stored in secured folders for easy access.

Since ODS contains Banner data which is used for Cognos reports, data integrity is critical for accurate reporting of information to the institution, state, and federal agencies.

## Login & Logout

Users may log into Cognos via Yavapai College's portal or using the "Back Door" URL.

#### YC Portal login

- 1. Log in to the YC Portal <u>http://www.yc.edu</u>.
- 2. Enter your username and password.
- 3. Click on the login button or press enter key.
- 4. At the top of the ribbon, locate My Services.
- 5. Select Cognos Main Menu from the drop down list.

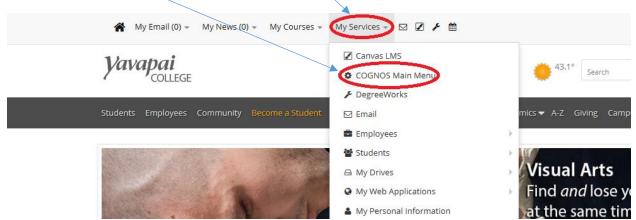

6. Click on My home to access Cognos reports.

| (E) (S https://roosevelt.yc.edu/ibmcogno | s/cgi-bin/cognos.cgi?encoding=UTF-8&b_action=xtz 🔎 | 👻 🚔 🖒 🔀 Yavapai College | 🥌 Welcome to IBM Cognos S 🗴 | - <b>同 ×</b> |
|------------------------------------------|----------------------------------------------------|-------------------------|-----------------------------|--------------|
|                                          | IBM Cognos S                                       | Software                |                             |              |
|                                          |                                                    |                         | Derks, Leo Log Off          |              |
|                                          | My Conten                                          | My Actions              |                             |              |
|                                          | My home                                            | Create wo               | rkspaces on the web         |              |
|                                          | IBM Cognos content                                 | Query my                | data                        |              |
|                                          | My Inbox                                           | Analyze m               | ny business                 |              |
|                                          |                                                    | Author adv              | vanced reports              |              |
|                                          | ☑ Show this page in the future                     |                         |                             |              |
|                                          |                                                    |                         |                             |              |
|                                          |                                                    |                         |                             |              |
|                                          |                                                    |                         |                             |              |
|                                          |                                                    |                         |                             |              |
|                                          |                                                    |                         |                             |              |
|                                          |                                                    |                         |                             |              |
|                                          |                                                    |                         |                             |              |
|                                          |                                                    |                         |                             |              |
|                                          |                                                    |                         |                             | per          |

Your screen will look different than this image since the contents are customized based on your role & security.

## Back Door Login – Not Using the Portal

Access Cognos by opening your Internet Explorer browser and typing the following URL address: <u>http://reagan.yc.edu</u> and click on the Cognos Reporting System link.

| 🖌 🗛 Launch Page - Production 🗙 Log On to IBM Cognos Software 🛛 🛪 Options | × +                                                                                                 |             |       |     | - 0 | 22 |
|--------------------------------------------------------------------------|----------------------------------------------------------------------------------------------------|-------------|-------|-----|-----|----|
| ( i   reagan.yc.edu                                                      | C                                                                                                   | Q Search    | ☆ 自 ♥ | ∔ ≙ | ø   | ≡  |
| Your co                                                                  | n Environmo                                                                                         | ent         |       |     |     |    |
| Internet N                                                               | ative Banner (INB)                                                                                  | Window Snip | 1     |     |     |    |
|                                                                          | r <b>ice Banner (SSB)</b><br>- Main System                                                          |             |       |     |     |    |
| <u>SSB</u> -<br><br><u>Gene</u>                                          | Fallback System                                                                                     |             |       |     |     | Е  |
| Alun                                                                     | npus Directory<br>nni and Friends<br>gree Works                                                     |             |       |     |     |    |
|                                                                          | DegreeWorks                                                                                         |             |       |     |     |    |
| Miscellaneous Pro                                                        | duction Environmen                                                                                  | it Tools    |       |     |     |    |
|                                                                          | <u>Automic</u>                                                                                      |             |       |     |     |    |
| Misce                                                                    | llaneous Links                                                                                      |             |       |     |     |    |
| <u>YCITS-App</u><br>Test Envir<br>Ellucia                                | Reporting System<br>Dev Change Request<br>onment Launch Page<br>n Support Center<br>an eCommunities |             |       |     |     |    |
| Quick Contacts                                                           |                                                                                                    |             |       |     |     |    |

- 1. Enter your user id and password.
- 2. Click the OK button.

| X                                                                                                    |
|----------------------------------------------------------------------------------------------------|
| Log on <u>Help</u>                                                                                                    |
| Please type your credentials for authentication.                                                                                                    |
| Namespace:<br>YC.EDU                                                                                                    |
| User ID:                                                                                                    |
| Password:                                                                                                    |
| OK Cancel                                                                                                    |
| Licensed Materials - Property of IBM<br>Corp.<br>© Copyright IBM Corporation and other<br>(s) 2005, 2013.<br>IBM, the IBM logo, ibm.com and<br>Cognos are trademarks or registered<br>trademarks of International Business<br>Machines Corp., registered in many<br>jurisdictions worldwide. |

## Need help with login credentials?

## Contact YC Help Desk

#### Phone

- Prescott Campus
- Bldg 6
- Ext. 2168
- 928.776.2168
- Verde Valley Campus 928.649.5558

#### Email

<u>helpdesk@yc.edu</u>

#### Internet

 Navigate directly to the Help Desk/ITS webpage to submit the form

## Logoff from Cognos

Due to security issues, it is very important to properly end your Cognos session and close the browser window.

Always use the Log Off menu option at the top menu bar.  $\$ 

| IBM Cognos Connection                                                                                   | Derks to Log Off | <ul> <li></li> <li></li> <li><!--</th--><th>▼ <u>Launch</u>▼ ?▼ <u>IB鼡</u>,</th></li></ul> | ▼ <u>Launch</u> ▼ ?▼ <u>IB鼡</u> , |
|----------------------------------------------------------------------------------------------------|------------------|----------------------------------------------------------------------------------------------------|-----------------------------------|
| Public Folders My Folders                                                                               |                  |                                                                                                    |                                   |
| Public Folders > Student                                                                                |                  | III 📰 🔛 📽 💖                                                                                                    | 🖬 😽 🗈 💼 🛪 🗔 🛐                     |
|                                                                                                    |                  | Entries: 1                                                                                                    | - 30                              |
| Name 🗘                                                                                                  |                  | Modified 0                                                                                                    | Actions                           |
| 🗌 🧰 Advising                                                                                            |                  | July 1, 2015 8:38:18 AM                                                                                                    | More                              |
| Athletics                                                                                               |                  | December 16, 2015 9:16:41 AM                                                                                                    | More                              |
| Class Schedule Reports                                                                                  |                  | December 18, 2015 9:58:35 AM                                                                                                    | More                              |
| Curriculum                                                                                              |                  | November 3, 2015 9:14:01 AM                                                                                                    | More                              |
| DegreeWorks                                                                                             |                  | December 14, 2015 11:00:49 AM                                                                                                    | More                              |
| 🗌 🧰 Demographics                                                                                        |                  | October 13, 2015 4:43:13 PM                                                                                                    | More                              |
| <ul> <li>Enrollment Dashboard</li> <li>Contains items used for Yavapai Enrollment Dashboard.</li> </ul> |                  | April 17, 2014 10:17:54 AM                                                                                                    | More                              |
| Enrollment Reports                                                                                      |                  | March 1, 2013 10:12:37 AM                                                                                                    | More                              |
| E Caculty                                                                                               |                  | November 3, 2015 9:13:17 AM                                                                                                    | More                              |
| 🗌 🧰 Graduates                                                                                           |                  | November 3, 2015 1:17:38 PM                                                                                                    | More                              |
| 🗌 🧰 Housing/Residence Life                                                                              |                  | March 19, 2015 8:25:34 AM                                                                                                    | More                              |
| 🗀 Intent                                                                                                |                  | November 17, 2015 9:27:48 AM                                                                                                    | More                              |
|                                                                                                    |                  |                                                                                                    |                                   |

## Browsers

#### Internet Explorer 11 (IE)

- YC's portal link will open and load Cognos into a new window
- IE is the default browser for YC's home page, portal and Cognos
- Cognos will timeout after long periods of inactivity, which results in having to log back into Cognos
- If you are a heavy Cognos user, it is recommended accessing Cognos via the direct connection or through the "back door"
- Cognos is an IBM product that only supports the IE browser

Sometimes Internet explorer requires you to hold down the CTRL key when running reports formatted for Excel to allow your report to display in a pop-up window

## Add YC as Trusted Sites

Cognos reports require pop-ups and therefore requires YC sites to be trusted.

- Preferred Method Turn pop-ups on and add YC to trusted sites
- Can control pop-ups through the Tools Menu
- Can create a list of allowed sites that IE will allow pop-ups. This will prevent pop-ups from other web sites
- 1. Click on the Tools Menu Gear icon
- 2. Select Internet options
- 3. Click on the Security tab
- 4. Select Trusted sites /
- 5. Click on the "Sites" button
- In "Add this website to the zone" field, type <u>https://\*yc.edu</u>
- 7. Uncheck "Require server verification (https) for all sites in this zone
- 8. Click Add
- 9. Click Close
- 10. Click OK

| nternet Options                    |               |                   |                | 8 23           |
|------------------------------------|---------------|-------------------|----------------|----------------|
|                                    |               |                   | 1-             |                |
| General Security Privacy           | Content       | Connections       | Programs       | Advanced       |
|                                    |               |                   |                |                |
| Select a zone to view or cha       | ange securi   | ty settings.      |                |                |
|                                    |               |                   |                |                |
| 💟 📲                                |               |                   | V              |                |
| Internet Local intra               | net Trust     | ed sites 🖉 Re     | estricted      |                |
|                                    |               |                   | sites          |                |
| Trusted sites                      |               | _                 | Sit            |                |
| This zone contains                 |               |                   | 510            |                |
| vour files.                        | je your con   | nputer or 🔹       |                |                |
| You have website                   | s in this zor | ie.               |                |                |
| Security level for this zone       |               |                   |                |                |
|                                    |               |                   |                |                |
| Custom                             |               |                   |                |                |
| Custom sett                        |               |                   |                |                |
|                                    |               | s, dick Custo     |                | Invel          |
| - To use the                       | recommen      | ided settings,    | click Default  | level.         |
|                                    |               |                   |                |                |
| Enable Protected M                 | lode (requir  | res restarting    | Internet Exp   | lorer)         |
|                                    | Cust          | om level          | Default        | level          |
|                                    | Cusi          | Jointeven         | Default        | level          |
|                                    |               | Reset all zon     | es to default  | level          |
|                                    |               |                   |                |                |
|                                    |               |                   |                |                |
|                                    | -             | -                 |                |                |
|                                    | OK            |                   | Cancel         | Apply          |
| Trusted sites                      |               |                   |                | 23             |
| Trusted sites                      | 1.1           |                   | -              |                |
|                                    |               |                   |                |                |
| You can add ar<br>this zone will u |               |                   |                | Il websites in |
|                                    | SC UIC ZUIN   | e a accurry ac    | cungar         |                |
|                                    |               |                   |                |                |
| Add this website to the            | zone:         |                   |                |                |
| https://*yc.edu                    |               |                   |                | Add            |
|                                    |               |                   |                |                |
| Websites:                          |               |                   |                |                |
| https://*.yc.edu                   |               |                   |                | Remove         |
|                                    |               |                   |                |                |
|                                    |               |                   |                |                |
|                                    |               |                   |                |                |
| Require server verif               | ication (htt  | ns:) for all site | es in this zon | <u>_</u>       |
|                                    | cation (nu    | pory for an all   |                | -              |
|                                    |               |                   |                |                |
|                                    |               |                   | C              | Close          |
|                                    |               |                   |                |                |

1

| Turn on Pop-up Blocker                                                 | Internet Options                                                                                              | 8 23       |
|------------------------------------------------------------------------|----------------------------------------------------------------------------------------------------|------------|
|                                                                        | General Security Privacy Content Connections Programs                                                         | Advanced   |
|                                                                        |                                                                                                    |            |
| Continued                                                              | Settings<br>Select a setting for the Internet zone.                                                           |            |
|                                                                        |                                                                                                    |            |
| 11. Click on the Privacy tab                                           | Blocks third-party cookies that do not have a com                                                             | pact       |
| 12. Check Turn on Pop-up Blocker                                       | privacy policy<br>- Blocks third-party cookies that save information t                                        |            |
| 13. Click on the "Settings" button                                     | be used to contact you without your explicit conse                                                            | nt 📘       |
| 14. In "Address of website to allow:"                                  | - Restricts first-party cookies that save information     can be used to contact you without your implicit co |            |
| field, type <u>https://*yc.edu</u><br>15. Check "Show notification bar |                                                                                                    |            |
| when a pop-up is blocked.                                              | Sites Import Advanced De                                                                                      | fault      |
| 16. Click Close                                                        |                                                                                                    |            |
| 17. Click OK                                                           | Location                                                                                                    |            |
|                                                                        | Never allow websites to request your Clear physical location                                                  | ar Sites   |
|                                                                        | Pop-up Blocker                                                                                                |            |
|                                                                        | Turn on Pop-up Blocker                                                                                        | ttings     |
|                                                                        | InPrivate                                                                                                    |            |
| $\langle   \rangle$                                                    | Disable toolbars and extensions when InPrivate Browsing star                                                  | ts         |
|                                                                        |                                                                                                    |            |
|                                                                        |                                                                                                    |            |
|                                                                        |                                                                                                    |            |
|                                                                        | OK Cancel                                                                                                    | Apply      |
|                                                                        |                                                                                                    | 23         |
|                                                                        | op-up Blocker Settings                                                                                        |            |
|                                                                        | Exceptions                                                                                                    |            |
|                                                                        | Rop-ups are currently blocked. You can allow pop-ups from websites by adding the site to the list below.      | specific   |
|                                                                        | Address of website to allow:                                                                                  |            |
|                                                                        | Appliess of websile to allow.                                                                                 | Add        |
|                                                                        |                                                                                                    | 766        |
|                                                                        | Allowed sites:                                                                                                |            |
|                                                                        | *.yc.edu                                                                                                    | Remove     |
|                                                                        |                                                                                                    | Remove all |
|                                                                        |                                                                                                    |            |
|                                                                        |                                                                                                    |            |
|                                                                        |                                                                                                    |            |
|                                                                        |                                                                                                    |            |
|                                                                        | Notifications and blocking level:                                                                             |            |
|                                                                        | Play a sound allow a pop up is blocked.                                                                       |            |
|                                                                        | Show Notification bar when a pop-up is blocked.                                                               |            |
|                                                                        | Blocking total                                                                                                |            |
|                                                                        | Medium: Block most automatic pop-ups                                                                          | •          |
|                                                                        | Leam more about Pop-up Blocker                                                                                | Close      |
|                                                                        | <u>Louis more about r op op blocker</u>                                                                       | Close      |

## **Cognos Connection**

Two Tabs

**Public Folders** • **IBM Cognos Connection** Contain YC's reports organized by ii) My Folders departments into folders and Public Folders subfolders Public Folders My Folders ٠ Name 🗘 Contain your customized folders, 🛅 Amis Shortcuts to reports and report Reports Based on the Amis System view links to reports Advancement Bookstore 🛅 Budget Dashboards Facilities Faculty Finance  $\square$ Financial Aid Financial Aid Reports

You will not see all the folders displayed here on this screen, since your folders & reports are filtered based on your security settings.

## **Cognos Navigation**

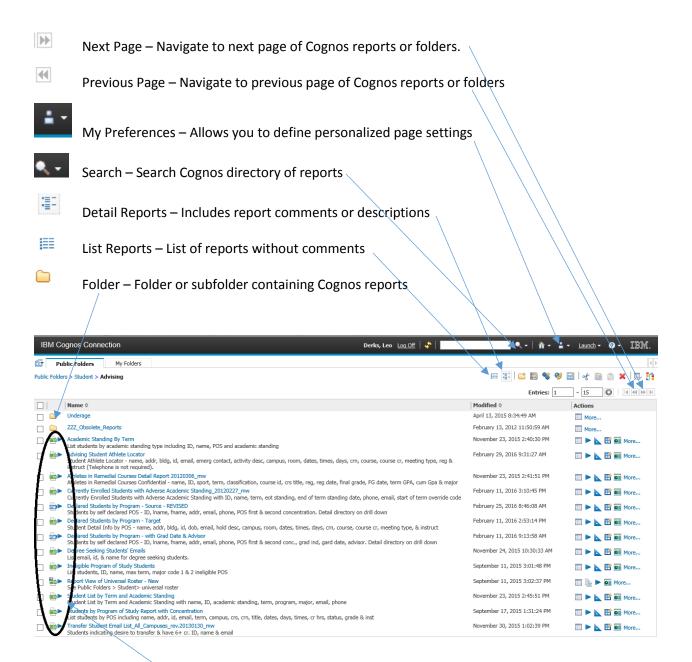

Cognos Report types icons -

| <b></b>    | Excel – report format will be in excel 2007 format                                  |
|------------|-------------------------------------------------------------------------------------|
|            | HTML – report format will be displayed in browser (html format)                     |
| <b>₩</b> ► | Report View – the report is run from a master report in a different folder location |
| <b>101</b> | PDF – report will be in a pdf format                                                |
| > ا        | CSV – report will be in a csy format                                                |

XML – report will be in an xml format

## Set My Preferences

|   | General                          | Personal                                                                                                    | Portal Tabs |
|---|----------------------------------|----------------------------------------------------------------------------------------------------|-------------|
|   | Specify your set                 | tings.                                                                                                    |             |
|   | Number of ent                    | ries in list view                                                                                              |             |
| _ | 30                               | ITCS III IISC VIEW                                                                                             |             |
|   |                                  |                                                                                                    |             |
|   | Separators in                    | the second second second second second second second second second second second second second second second s |             |
|   | No separator                     | ~                                                                                                    |             |
|   | Style:                           |                                                                                                    |             |
|   | Corporate                        | Preview                                                                                                    |             |
|   | Show hidder                      | n entries                                                                                                    |             |
|   | Portal                           |                                                                                                    |             |
|   | Default view:                    |                                                                                                    |             |
|   | 🔾 List                           |                                                                                                    |             |
|   | Oetails                          |                                                                                                    |             |
|   |                                  |                                                                                                    |             |
|   | Regional optio                   | ns                                                                                                    |             |
|   | Product langu                    | age:                                                                                                    |             |
|   | Use the def                      | ault language                                                                                                  |             |
|   | O Use the foll                   | owing language:                                                                                                |             |
|   | English                          | $\sim$                                                                                                    |             |
|   |                                  |                                                                                                    |             |
|   | Time zone:                       |                                                                                                    |             |
|   | Use the def                      | ault time zone                                                                                                 |             |
| \ | <ul> <li>Use the foll</li> </ul> | owing time zone:                                                                                               |             |
|   | (GMT-07                          | :00) America, F                                                                                                | hoenix      |
|   |                                  |                                                                                                    |             |
|   | Enable bidir                     | ectional support                                                                                               |             |
|   |                                  | direction for cor                                                                                              | itent:      |
|   | Contextu                         | al 🗸                                                                                                    |             |
|   |                                  |                                                                                                    |             |
|   |                                  |                                                                                                    |             |
| \ | \                                |                                                                                                    |             |
|   |                                  |                                                                                                    |             |
|   |                                  |                                                                                                    |             |
|   |                                  | _                                                                                                    |             |
|   | ОК                               | Cancel                                                                                                    |             |
|   |                                  |                                                                                                    |             |

Set preferences

- Allows you to change number of viewable entries in list view page
- Select style preference for line separators (suggest alternate backgrounds)
- Click OK to save changes
- Ignore other settings

## Run & View Reports

- Navigate to the folder where a report is stored
- Click on the report title to run the report

| ublic | Folders > Student >               | My Folders                                                         |                                                                                                    | III 📰 🔛 📽                      |
|-------|-----------------------------------|--------------------------------------------------------------------|----------------------------------------------------------------------------------------------------|--------------------------------|
|       |                                   |                                                                    |                                                                                                    | Entries:                       |
|       | Name 0                            |                                                                    |                                                                                                    | Modified 0                     |
|       | Dbsolete                          |                                                                    |                                                                                                    | June 6, 2013 11:27:37 AM       |
|       |                                   | oen and Closed - With Sum                                          |                                                                                                    | March 16, 2016 12:41:20 PM     |
|       | All Sections O<br>List (non cross | en and Closed-Summary B                                            | ), campus, PTRM, SOHD, instr, max & act enrl, seats avail, xlist, xl seats, meeting time, last add & fill rate by crse id<br>by Discipline-Cross List Tabs<br>, dosed/open (cm), campus, PTRM, SCHD, instr, max & act enrl, seats avail, xlist, xl seats, meeting time, last add & fill rate by | September 21, 2015 10:37:27 AM |
|       |                                   | Size and Class Capacity by<br>by subject - crse number,            | Subject<br>cm, percent capacity, max & act enrl, division. 2nd report - summary by subject - # of sections, avg enrl, max & act enrl,                                                                                                    | September 21, 2015 10:37:57 AM |
|       | Cancelled Cou                     | rses                                                               | mpus, status, lec hrs, lab hrs, total bra                                                                                                    | January 12, 2016 9:32:42 AM    |
|       | A COPY EXIST                      | Report - Excel with All Me                                         | eeing Dates - No Headings V2<br>Folders > Student > Curriculum using same report name "Class Schedule Report - Excel with All Meeting Dates - No                                                                                                    | January 29, 2016 2:13:49 PM    |
|       | Class Schedul                     | Report - Excel with All Me                                         |                                                                                                    | March 17, 2016 9:20:04 AM      |
|       |                                   | u <mark>le Workload Report</mark><br>ad - subj, crse, title, low & | high lec, low & high lab, schedule & workload                                                                                                    | September 21, 2015 10:39:44 AM |
|       | Courses With<br>Courses with      |                                                                    | on, title, crn, instr, crse text, text seq                                                                                                    | September 21, 2015 10:40:02 AM |
|       | 🖬 🕨 Students Ema                  |                                                                    |                                                                                                    | November 23, 2015 2:57:04 PM   |

As you click on subfolders you leave a trail of "bread crumbs" (folder names – Public Folders > Student > Class Schedule Reports). You can click on any folder name in the "bread crumb trail" to jump to the contents of that folder

Most reports include prompt options in a drop down list. This particular report prompts for an academic period.

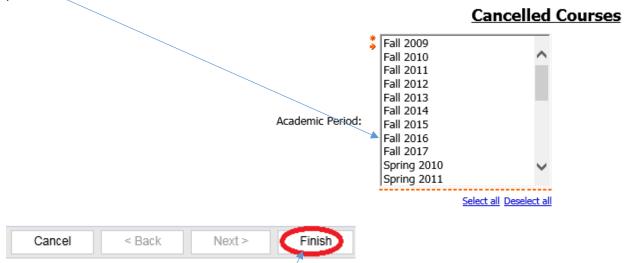

Once an academic period is selected the Finish button is highlighted and available to run the report.

## Sample Report

Cancelled Courses Report in HTML ("web page") format

- Reports typically contain a Report Header and a footer with date and time
- Reports can contain multiple pages and even multiple reports

| IBM Cognos Viewer     |                         |                                |                           |             |                       |                   | Derks, L            | .eo <u>About IBM</u> |
|-----------------------|-------------------------|--------------------------------|---------------------------|-------------|-----------------------|-------------------|---------------------|----------------------|
|                       |                         |                                |                           |             |                       |                   |                     | 6 6 🖪 - 🗎            |
|                       |                         |                                | Cancelle                  |             | _ /                   |                   |                     |                      |
|                       |                         |                                | Cancelle                  | a course    | <u>IS</u>             |                   |                     |                      |
|                       |                         |                                | Fall 2015                 | /           | ,<br>                 |                   |                     | 1                    |
| COURSE IDENTIFICATION | COURSE_REFERENCE_NUMBER | TITLE_SHORT_DESC               | CAMPUS DESC               | STATUS DESC | LECTURE_CONTACT_HOURS | LAB CONTACT HOURS | TOTAL CONTACT HOURS |                      |
| ACC132                | 39127                   | Principles of Accounting II    | Prescott                  | Cancelled   | 3                     | 0                 | 3                   |                      |
| ACC161                | 39128                   |                                | Prescott                  | Cancelled   | 16                    | 48                | 64                  |                      |
| AGE122                | 39979                   | Prin of Equine Nutrition       | Chino Valley Agribusiness | Cancelled   | 8                     | 0                 | 8                   |                      |
| AGE125                | 39017                   | Equine Behavior and Psychology | Chino Valley Agribusiness | Cancelled   | 3                     | 0                 | 3                   |                      |
| AGE125                | 39018                   | Equine Behavior and Psychology | Verde Valley              | Cancelled   | 3                     | 0                 | 3                   |                      |
| AGE260                | 39783                   | Ground Skills/Training Tech    | Chino Valley Agribusiness | Cancelled   | 6                     | 6                 | 12                  |                      |
| AGS157                | 39784                   | Community Supported Agric      | Chino Valley Agribusiness | Cancelled   | 12                    | 18                | 30                  |                      |
| AGS157                | 39785                   | Community Supported Agric      | Verde Valley              | Cancelled   |                       |                   |                     |                      |
| AGS250                | 40281                   | Horticulture Science I         | Verde Valley              | Cancelled   | 8                     | 24                | 32                  |                      |
| AG5250                | 40422                   | Horticulture Science I         | Verde Valley              | Cancelled   |                       |                   |                     |                      |
| AH5130                | 39800                   | Medical Term for Patient Care  | Prescott                  | Cancelled   |                       |                   |                     |                      |
| AH5296                | 39821                   | Internship: Medical Coding     | Prescott                  | Cancelled   |                       |                   |                     |                      |
| AH5296                | 39822                   | Internship: Phlebotomy         | Prescott                  | Cancelled   | 0                     | 0                 | 3                   |                      |
| AH5296                | 39824                   | Internship: Phlebotomy         | Prescott                  | Cancelled   |                       |                   |                     |                      |
| AJ5240                | 40132                   | The Correction Function        | Prescott                  | Cancelled   | 12                    | 0                 | 12                  |                      |
| ART110                | 39573                   | Drawing I                      | Prescott                  | Cancelled   | 6                     | 30                | 36                  |                      |
| ART110                | 39575                   | Drawing I                      | Prescott                  | Cancelled   | 7                     | 35                | 42                  |                      |
| ART111                | 40361                   | Drawing II                     | Prescott                  | Cancelled   |                       |                   |                     |                      |
| ART137                | 39147                   | Adobe Photoshop I              | Prescott                  | Cancelled   | 8                     | 12                | 20                  | $\backslash$         |
| ART137                | 40282                   | Adobe Photoshop I              | Verde Valley              | Cancelled   | 4                     | 6                 | 10                  |                      |
|                       |                         |                                |                           |             |                       |                   |                     |                      |
|                       |                         |                                |                           |             |                       |                   |                     |                      |
| Aar 21, 2016          |                         |                                |                           | 1           |                       |                   |                     | 3:31:21              |

#### Student Rights and Privacy of Records – Cognos reports are not to be shared with third parties.

## Closing a Report

After reviewing you report, click on the return icon to close the report and return to the Cognos directory. <u>Do not</u> click on the "X" in the browser window to close a report.

| 🗐 🗲 🔿 🎯 http://roosevelt. <b>yc.edu</b> /ibmcognos/cgi-bin/cognos.cgi |                       |                    |                       |
|-----------------------------------------------------------------------|-----------------------|--------------------|-----------------------|
| IBM Cognos Viewer - Report View of Active Courses By Term             |                       | Derks, Leo Log Off | About IBM.            |
|                                                                       | 😤 Keep this version 🔻 | ▶   42 42 12 -   2 | 🔹 🐨 Add this report 🔻 |
|                                                                       |                       |                    |                       |

Active Courses by Effective Term

| Eff Term | Eff Term Code: 201610 - Spring 2016 |      |                    |                   |              |                |                 |           |             |            |             |            |             |              |                  |              |                     |
|----------|-------------------------------------|------|--------------------|-------------------|--------------|----------------|-----------------|-----------|-------------|------------|-------------|------------|-------------|--------------|------------------|--------------|---------------------|
| Subject  | Course<br>Number                    | SUN# | Course Title       | Effective<br>Term | Divs<br>Code | Credits<br>Low | Credits<br>High | Attribute | Lec<br>High | Lec<br>Low | Lab<br>High | Lab<br>Low | Rep<br>Code | Rep<br>Limit | Max Rep<br>Units | Divs<br>Code | SCBCRSE_CONT_HR_LOW |
| ACC      | 115                                 |      | Basic Tax Planning | 201530            | BESS         | 3.0            | 3.0             |           |             | 3.0        |             | 0.0        |             |              |                  | BESS         | 3                   |

## Report Search

- Navigate to the top level of Public Folders
- In the Search Text Box, type "dashboard home page" and click the search icon or press Enter key

| Derks, Leo Log Off   🖉 (dashboard home page |                                                                                                    |
|---------------------------------------------|----------------------------------------------------------------------------------------------------|
|                                             |                                                                                                    |
| III 📰 📽 💖                                   | 🖬 ન 🗎                                                                                                    |
| Entries: 1                                  | - 24                                                                                                    |
| Modified $\diamond$                         | Actions                                                                                                    |
| January 22, 2016 4:33:26 PM                 | More                                                                                                    |
| August 27, 2014 3:54:18 PM                  | More                                                                                                    |
| April 13, 2012 9:07:15 AM                   | More                                                                                                    |
| September 13, 2013 11:41:38 AM              | More                                                                                                    |
|                                             | Entries: 1<br>Modified ¢<br>January 22, 2016 4:33:26 PM<br>August 27, 2014 3:54:18 PM<br>April 13, 2012 9:07:15 AM |

A list of possible reports or folders containing the report will be displayed. You can see the breadcrumb path of the report by hovering over the ...> icon. You can run the report from the search results screen by clicking on the report title.

| rt 🐪                           |                                                                                                    |                 |                  |
|--------------------------------|----------------------------------------------------------------------------------------------------|-----------------|------------------|
| iny Part                       | Sentence Sentence Sen | 63%             | 🔲 🕨 📐 🖼 ன More   |
| Bar chart (95)                 | 해는 ダ> Shortcut to Enrollment Dashboard Home Page                                                                                                    | 63%             |                  |
| III List (63)                  | Shortcut to Enrollment Dashboard Home Page                                                                                                    | 63% ####        | 🔲 🦉 🕨 📐 🔡 📴 More |
| 🔯 Line chart (29)              | Sent Sentence in the sent sent the sentence of the sentence of | 62% <b>WIN</b>  |                  |
| Grosstab (13)                  | Solution State Content Dashboard Home Page                                                                                                    | 62% <b>IIII</b> | 🔲 🕨 📐 🖽 🖬 More   |
| Pareto chart (4)               | Sector Sector Division Page                                                                                                    | 62% <b></b>     |                  |
| More                           | 👘 🎽> Backup Enrollment Dashboard Subject Page                                                                                                    | 62%             |                  |
| ation Date                     | Sackup Enrollment Dashboard Home Page                                                                                                    | 62% <b></b>     |                  |
| ay Date                        | Sent Sent Sent Dashboard Home Page                                                                                                    | 62% MILLIN      |                  |
| 2010 (234)                     | Sackup Enrollment Dashboard District Page                                                                                                    | 61% ****        | De Nore          |
| 2011 (75)                      | 🗰 👻> Enrollment Dashboard Campus Page ONLNE                                                                                                    | 61% ####        |                  |
| 2013 (6-1)                     | m ¥> Enrollment Dashboard Age Page (HTML)                                                                                                    | 61% #######     |                  |
| 2008 (53)                      | m ¥> Enrollment Dashboard Student Page (HTML)                                                                                                    | 61%             |                  |
| 2012 (48)                      | 🚌 🕷> Backup Enrollment Dashboard District Page                                                                                                    | 61%             |                  |
| More                           | 🖮 🛛> Enrollment Dashboard Instruct Mode Page                                                                                                    | 60%             | More             |
| mer                            | 📾 🐱> Enrollment Dashboard 5 Year Trend Page                                                                                                    | 50% <b>###</b>  |                  |
| Any Owner<br>Moody, Carl (221) | mm ♥> Enrollment Dashboard Age Page (HTML)                                                                                                    | 60% <b>#/#</b>  |                  |
| Ransom, Duane (102)            | Sum Sum State Content Dashboard Instruct Mode Page                                                                                                    | 59%             | More             |
| Anonymous (71)                 | 👘 👻> Enrollment Dashboard Instruct Mode Page                                                                                                    | 59%             | 🖂 🕨 📐 🎬 🞯 More   |
| Hughes, Tom (50)               | 😻> Enrollment Dashboard Home Page w Crosstab Summary - Crosstab1                                                                                                    | 59% ######      | 🔲 🍡 🕨 📐 🖽 🗐 More |
| Benkevitz, Michael (30)        | Texteport View of Enrollment Dashboard Home Page                                                                                                    | 59%             | More             |
| More                           | Public Folders > TRAINING > 1, Cognos Basic Trng > nous Headcount                                                                                                    | 58%             | 🔲 📴 🕨 📐 🖽 📴 More |
| 27. 49. 1977                   | Enrollment Reports ppus FTSE                                                                                                    | 58%             |                  |

## The Enrollment Dashboard

A Dashboard report is a special link of Cognos report used for summarizing and analyzing data. It is created by combining several detail and summary reports. It is one of the most complex report types we have created at YC. The Enrollment Dashboard Home Page report compares enrollment statistics for the current term to the same term last year. The data is displayed in an easy to use and read interface and contains drill down capabilities. Each drill thru report opens in a new window, so you must close the window in order to exit that report. Only the main page has the return link to exit the report.

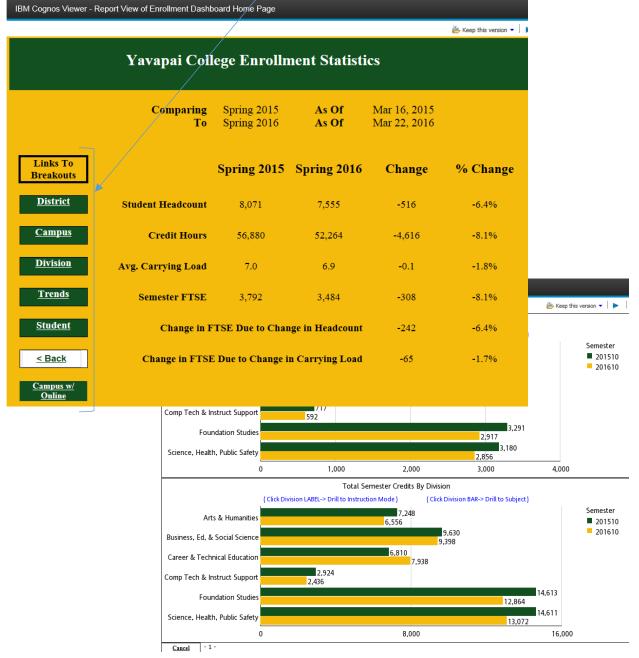

## Run Report with Options

Another method to running reports allows user to select delivery options and output format. Navigate to the folder Public Folders > TRAINING > 1. Cognos Basic Trng > Enrollment Reports. Click on the run

with options icon < under the Actions column for report "Report View of Universal Roster – V2".

| ublic I |          | Ile Colders 101 Touces                                                                                                    | III 📰 🔛 😭 💖                   | 🖬   of 🗈 💼 🗙   💭 |
|---------|----------|----------------------------------------------------------------------------------------------------|-------------------------------|------------------|
| 71      |          | Name 0                                                                                                    | Entries: 1                    | - 6 OII (        |
|         | <b>₽</b> | Report View of Active Courses By Term<br>Active Courses By Term with subj. crse #, SUN#, title, eff term, Divs Code, crs Iow & high, attr; Lec Iow & high, Lab Iow & high, Rep code, limit & max rep units, Divs<br>code & schorse end hr Iow                    | February 26, 2016 11:50:05 AM | More             |
| 1       | ₽        | Report View of Cancelled Courses<br>Cancelled courses - Crse ID, cm, title, campus, status, lec hrs, lab hrs, total brs                                                                                                    | February 26, 2016 11:30:59 AM | 🔲 🕨 📴 More       |
|         | ₽►       | Report View of Class Schedule Report - Excel with All Meeting Dates >Revised<br>By subject - cm, crse, title, sec, capacity, delivery, campus, división, min & max crs, min & max lec hrs, min & max lab hrs, days, time, start & end date, bldg, room,<br>instr | February 26, 2016 11:29:23 AM | more             |
| ]       | ₽        | Report View of Enrollment Dashboard Home Page                                                                                                    | September 6, 2013 10:48:14 AM | 🔲 🕨 📴 More       |
| ]       | ₽₹       | Report View of Universal Roster - V2                                                                                                    | March 21, 2016 4:50:48 PM     | More             |
|         |          | Shortcut to Enrollment Dashboard Home Page                                                                                                    | September 7, 2012 3:34:23 PM  | 🔲 💽 🕨 📐 🖽 💽 More |

In the format menu, select Excel 2007 to display the report in an Excel spreadsheet. You can try other formats: (HTML (webpage), PDF, etc.

You can select several delivery options for receiving the report

Click on the radio button next to send me the report by email

Click the run button to run the report with your custom options

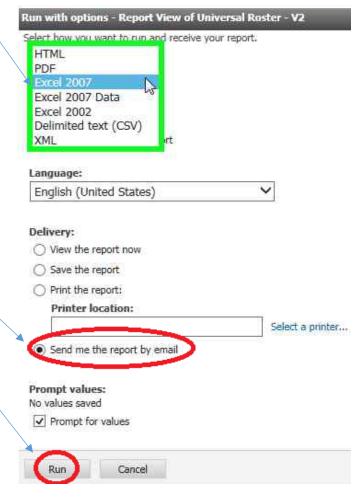

#### Continued

After entering the values on the prompt page, the report will run in the background. The report will show up in your mail box as an attachment to an email, with the report title in the subject line.

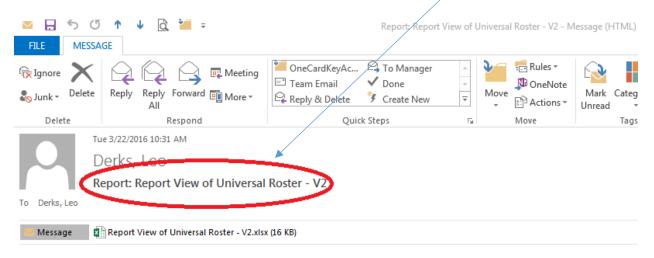

## My Folders

My Folders can be used for creating report links to your favorite reports for quick and easy access. Report links are links or pointers to an existing entry report. If the source entry report is modified, your report link will contain the report changes.

If the source entry report is moved to another directory path or the report is deleted, you report link will be broken.

#### Creating a Report View in My Folders

- 1. Navigate to the source report's location (in Public Folders>...)
- 2. Click the Report View icon inder the actions column

| Ē F        | ublic Folders                                                              | My Folders           |                                                                                                    |                              |               |
|------------|----------------------------------------------------------------------------|----------------------|----------------------------------------------------------------------------------------------------|------------------------------|---------------|
| Public Fol | ders > Student > U                                                         | Jniversal Roster     |                                                                                                    | III 📰 🔛 📽                    | 🢖 🗟 😽 🗈 💼 🗶 💭 |
|            |                                                                            |                      |                                                                                                    | Entries:                     | 1 - 2 🔘       |
|            | Name ◊                                                                     |                      |                                                                                                    | Modified ◊                   | Actions       |
|            | Obsolete                                                                   |                      |                                                                                                    | November 17, 2015 9:26:49 AM | More          |
|            | <ul> <li>Universal Roste<br/>Universal roste<br/>program of stu</li> </ul> | r - Breakdown of cou | urses with instr., start/end dates and students in class. Student info includes ID, name, street, city, state, zip, email, phone & | March 22, 2016 10:48:51 AM   |               |

| 3. | Click on "Select My |
|----|---------------------|
|    | Folders" link       |

4. Click on Finish button

#### Specify a name and description - New Report View wizard

Specify a name and location for this entry. You can also specify a description and screen tip.

#### Name:

#### Description:

| Universal roster - Breakdown of courses with instr., start/end<br>dates and students in class. Student info includes ID, name, | ^      |
|----------------------------------------------------------------------------------------------------|--------|
| street, city, state, zip, email, phone & program of study                                                                      | $\sim$ |
| Screen tip:                                                                                                    |        |
|                                                                                                    |        |
| Location:<br>Public Folders > Student > Upingent Paster                                                                        |        |
| Select another location select My Folders                                                                                      |        |
| Cancel < Back Next > Finish                                                                                                    |        |

#### Creating a Shortcut in My Folders

- 1. Navigate to the source report's location (in Public Folders>...)
- 2. Under the Actions column, click more... icon More...

| <br>Alic Folders My Folders s > Student > Class Schedule Reports                                                                                                    | III 📳 🖬 📽 💖 🛛                  | 3   of 🗎 🍙 🗙   💭 |
|----------------------------------------------------------------------------------------------------|--------------------------------|------------------|
|                                                                                                    | Entries: 1                     | - 10             |
| Name 🌣                                                                                                    | Modified 0                     | Actions          |
| Obsolete                                                                                                    | June 6, 2013 11:27:37 AM       | More             |
| All Sections Open and Closed - With Summary By Discipline<br>List divisions, crse, title, closed/open (cm), campus, PTRM, SCHD, instr, max & act enrl, seats avail, xlist, xl seats, meeting time, last add & fill rate by crse id                                                                    | March 16, 2016 12:41:20 PM     | 🔲 🕨 📐 🔡 🎑 More   |
| All Sections Open and Closed-Summary By Discipline-Cross List Tabs<br>List (non cross listed) divisions, crse, title, closed/open (cm), campus, PTRM, SCHD, instr, max & act enrl, seats avail, xlist, xl seats, meeting time, last add & fill rate by<br>crse id                                     | September 21, 2015 10:37:27 AM | 🔲 🔖 🕨 📐 🔡 📴 More |
| Average Class Size and Class Capacity by Subject<br>Class capacity by subject - crse number, crn, percent capacity, max & act enrl, division. 2nd report - summary by subject - # of sections, avg enrl, max & act enrl,<br>percent capacity & STD deviation                                          | September 21, 2015 10:37:57 AM | 🔍 🕨 📐 🔡 📴 More   |
| Cancelled Courses<br>Cancelled courses - Crse ID, cm, title, campus, status, lec hrs, lab hrs, total hrs                                                                                                    | January 12, 2016 9:32:42 AM    | 🔲 🕨 📐 🔣 💽 More   |
| Class Schedule Report - Excel with All Meeting Dates - No Headings V2<br>A COPY EVISTS per Jeni (email) to Public Folders > Student > Curriculum using same report name "Class Schedule Report - Excel with All Meeting Dates - No<br>Headings". (2014-09-30). Version 2 - fixed dual and JTED labels | March 23, 2016 8:38:27 AM      |                  |

Available actions:

3. The Action menu will appear. Select "Create a shortcut to this entry..."

#### Perform an action - Class Schedule Report - Excel with All Meeting Dates - No Headings V2

## Set properties Ð. View report output versions View my permissions... Run with options... Open with Report Studio ö₽ New schedule... View run history $\sim$ Alert me about new versions Do not alert any about new versions Move... CODV X Create a shortcut to this entry. P Create a report view of this report... P Add to bookmarks... Delete Cancel

#### Continued

|    |                                      | Specify a name and description - New Shortcut wizard                               |             |
|----|--------------------------------------|------------------------------------------------------------------------------------|-------------|
| 4. | Click on "Select<br>My Folders" link | Specify a name and location for this entry. You can also specify a description and | screen tip. |
| 5. | Click on Finish                      | Name:                                                                              |             |
|    | button                               | Shortcut to Class Schedule Report - Excel with All Meeting Dates - N               | ٩c          |
|    |                                      | Description:                                                                       | _           |
|    |                                      |                                                                                    |             |
|    |                                      |                                                                                    | /           |
|    |                                      | Screen tip:                                                                        |             |
|    |                                      |                                                                                    |             |
|    |                                      |                                                                                    |             |
|    |                                      | Location:                                                                          |             |
|    |                                      | Public Folders > Student > Class Schedule Reports                                  |             |
|    |                                      | Select another location. Select My Folders                                         |             |
|    |                                      |                                                                                    |             |
|    |                                      | Cancel < Back Next > Finish                                                        |             |

#### Report View versus Shortcut

Changes to report options cannot be made using a shortcut. If you wish to keep the existing options, use the shortcut. If you want to change the format, language, or delivery method of a report link or want to setup a schedule for running you report use a Report View.

## Scheduling a Report

You can schedule your report view links to automatically run and email the report.

- 1. Navigate to report view link of Universal Roster V2 you just created in My Folders
- 2. Click on the calendar icon 🚨 under the Actions column

| Pu        | blic Folders My Folders                                                                                                    |                               |            |
|-----------|----------------------------------------------------------------------------------------------------|-------------------------------|------------|
| My Folder | ;                                                                                                    | III 🐨 🔛 💖                     | 🖬 of 🗎 🖍 🗙 |
|           |                                                                                                    | Entries: 1                    | - 11       |
|           | Name ¢                                                                                                    | Modified 0                    | Actions    |
|           | Backup                                                                                                    | January 13, 2015 2:09:32 PM   | More       |
|           | Cubes                                                                                                    | December 17, 2015 1:37:06 PM  | More       |
|           | Cube_Development                                                                                                    | September 1, 2015 4:13:25 PM  | More       |
|           | Housing Residence                                                                                                    | January 9, 2015 8:43:57 AM    | More       |
|           | New Student Tracking - Shiela                                                                                                    | July 23, 2015 11:15:05 AM     | More       |
|           | Person Demographic                                                                                                    | June 16, 2014 10:43:37 AM     | More       |
|           | Projects                                                                                                    | February 16, 2016 10:37:09 AM | More       |
|           | Schedule Offering                                                                                                    | June 16, 2014 10:42:51 AM     | More       |
|           | Student Detail                                                                                                    | June 19, 2014 3:45:54 PM      | More       |
|           | Leo Test                                                                                                    | August 5, 2015 11:42:36 AM    | 📃 🕨 📐 🔡 м  |
|           | Report View of Universal Roster - V2<br>Universal roster - Breakdown of courses with instr., start/end dates and students in class. Student info includes ID, name, street, city, state, zip, email, phone &<br>program of study | March 22, 2016 11:23:48 AM    | lore       |

In the Schedule menu, configure your report to run on a recurring basis, at regularly scheduled days and times. Define the schedule in the Frequency section of the Schedule menu. Select "By Week", day(s) of week, start Date and Time.

| Schedule this entry to run at a recurrin                             | ng date and time. You can non-using the deradit values or specify th | mations. You can disable the schedule without losing any of its details. |
|----------------------------------------------------------------------|----------------------------------------------------------------------|--------------------------------------------------------------------------|
| Disable the schedule                                                 | Priority:<br>3                                                       | Start:<br>Mar 22, 2016                                                   |
| Frequency<br>Select the frequency by clicking on a<br>By Day By Week | link.<br>By Month By Year By Trigger                                 | 11 : 30 AM                                                               |
| Every 1 week(s) on:                                                  | ☐ Wednesday ☐ Thursday<br>☐ Sunday                                   | ○ End by:       Mar 22, 2016       11 : 30 AM                            |
| Dily Frequency: Credentials:                                         |                                                                      | •                                                                        |
| Derks, Leo (LDERKS)                                                  |                                                                      |                                                                          |
| Override the default values Formats: Default Accessibility:          |                                                                      |                                                                          |
| Default<br><b>Languages:</b><br>Default                              |                                                                      |                                                                          |
| Delivery:<br>Save the report                                         |                                                                      |                                                                          |
| Prompt values                                                        |                                                                      |                                                                          |
| Override the default values<br>No values saved                       |                                                                      |                                                                          |
| OK Cancel                                                            |                                                                      |                                                                          |

#### Continued

- 4. Click Override the default values in the Prompt Values section
- 5. Click \$et... to bring up the pop-up prompt window to define and save prompt values
- 6. Click Finish (you will return to the Schedule menu)

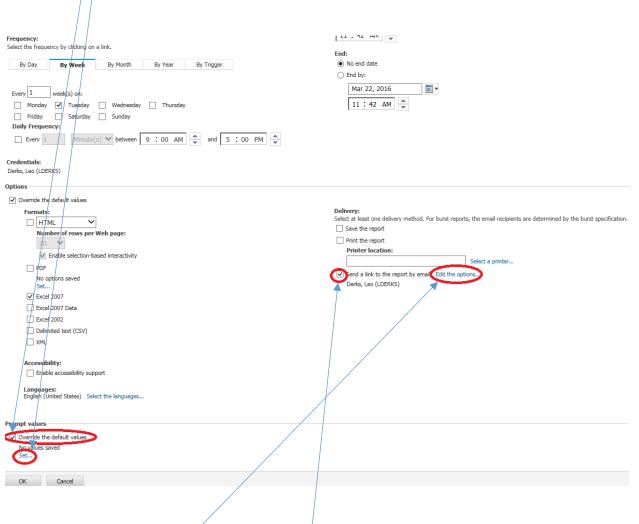

- 7. Check "Send a link to the report by email"
- 8. Click Edit the options... to bring up the "Set the email options menu"

#### Continued

9. Type in email addresses in To: or CC: fields

| Set the email options - Report View of Universal Roster - VZ                                                                                          | Help 🛞                                                                                                    |
|----------------------------------------------------------------------------------------------------|----------------------------------------------------------------------------------------------------|
| Specify the recipients and contents of the email. To add recipients, click Select the recipients or type the email addresses separated<br>attachment. | by semi-colons. To include an HTML report as the message body, leave the Body box empty and select the report as the only |
|                                                                                                    |                                                                                                    |
| Derks, Leo (LDERKS);                                                                                                    |                                                                                                    |
|                                                                                                    |                                                                                                    |
| Select the recipients Show Bcc                                                                                                    |                                                                                                    |
| Subject:                                                                                                    |                                                                                                    |
| Report: Report View of Universal Roster - V2                                                                                                    |                                                                                                    |
| Body: Change to plain                                                                                                    | text »                                                                                                    |
| ∅ ७   𝔅 🗈 👛   В І Ц 🕏   ☷ 經 經 經   ☶ ☴ ☴ ☴ 📑 ▼ !!! ▾                                                                                                   |                                                                                                    |
|                                                                                                    |                                                                                                    |
|                                                                                                    |                                                                                                    |
| ☑ Include a link to the report                                                                                                    |                                                                                                    |
| Attach the report                                                                                                    |                                                                                                    |
| OK Cancel                                                                                                    |                                                                                                    |
|                                                                                                    |                                                                                                    |
| 10. Check the "Attach the Report" box                                                                                                    |                                                                                                    |

- 11. Click OK button to save the email delivery options and you will be returned to the Schedule menu page
- 12. After verifying your settings, click the OK button on the Schedule menu page

The report will run in the background, according to the scheduled day and time. The email subject line will contain: "Report: <*report title*>". The report will be an email attachment.

## Organizing My Folders

If you accumulate many reports over time in My Folders, you may want to consider organizing your reports into subfolders. For example, you may want to organize your reports by: reports run on schedule versus reports that are run manually.

#### Create a Subfolder

1. From the My Folders tab, click on the subfolders icon.

| IBM Co     | ognos Connection              | Derks, Leo Log Off 🔷 🕇 🔍 🔹 🕯 🗸 🕯 | • <u>Launch</u> • @• <u>13所.</u> |
|------------|-------------------------------|----------------------------------|----------------------------------|
| My Folders | blic Folders My Folders       |                                  |                                  |
|            |                               | Entries: 1                       | - 11 🔘   !!!!                    |
|            | Name 0                        | Modified ◊                       | Actions                          |
|            | Backup                        | January 13, 2015 2:09:32 PM      | More                             |
|            | Cubes                         | December 17, 2015 1:37:06 PM     | More                             |
|            | Cube_Development              | September 1, 2015 4:13:25 PM     | More                             |
|            | Housing Residence             | January 9, 2015 8:43:57 AM       | More                             |
|            | New Student Tracking - Shiela | July 23, 2015 11:15:05 AM        | More                             |
|            | Person Demographic            | June 16, 2014 10:43:37 AM        | More                             |
|            | Projects                      | February 16, 2016 10:37:09 AM    | More                             |

## Specify a name and description - New Folder wizard

| 2. | Enter a Name    | Specify a name and location for this entry. You can also specify a description and screen tip. |
|----|-----------------|------------------------------------------------------------------------------------------------|
|    | "Scheduled      | Name:                                                                                          |
|    | Reports" in the | scheduled Reports                                                                              |
|    | Name box:       |                                                                                                |
|    |                 | Description:                                                                                   |
| 3. | Click Finish    | ~                                                                                              |
|    |                 |                                                                                                |
|    |                 |                                                                                                |
|    |                 |                                                                                                |
|    |                 | Screen tip:                                                                                    |
|    |                 |                                                                                                |
|    |                 |                                                                                                |
|    |                 | Location:                                                                                      |
|    |                 | My Folders                                                                                     |
|    |                 | Select another location                                                                        |
|    |                 | Cancel < Back Next > Finish                                                                    |
|    |                 |                                                                                                |

## Moving Reports to Subfolders

- 1. Navigate to the report to be moved to a subfolder
- 2. Click on the more... icon More...

| Ē <b>r</b> P | ublic Folders                                                                                                    |                               |                  |
|--------------|----------------------------------------------------------------------------------------------------|-------------------------------|------------------|
| My Folde     | 75                                                                                                    | 🎟 🐺 🖆 🎬 📽 💖 🗟 🛛 😽 🗈 🛤         |                  |
|              |                                                                                                    | Entries: 1                    | - 12 🔘     ( ( ) |
|              | Name ¢                                                                                                    | Modified 0                    | Actions          |
|              | Backup                                                                                                    | January 13, 2015 2:09:32 PM   | More             |
|              | Cubes                                                                                                    | December 17, 2015 1:37:06 PM  | More             |
|              | Cube_Development                                                                                                    | September 1, 2015 4:13:25 PM  | More             |
| 🗆 🗀          | Housing Residence                                                                                                    | January 9, 2015 8:43:57 AM    | More             |
| 🗆 🗀          | New Student Tracking - Shiela                                                                                                    | July 23, 2015 11:15:05 AM     | More             |
|              | Person Demographic                                                                                                    | June 16, 2014 10:43:37 AM     | More             |
|              | Projects                                                                                                    | February 16, 2016 10:37:09 AM | More             |
|              | Schedule Offering                                                                                                    | June 16, 2014 10:42:51 AM     | More             |
|              | Scheduled Reports                                                                                                    | March 23, 2016 9:56:26 AM     | More             |
|              | Student Detail                                                                                                    | June 19, 2014 3:45:54 PM      | More             |
|              | ▶ Leo Test                                                                                                    | August 5, 2015 11:42:36 AM    | 🔲 📐 🔛 🖭 More     |
|              | <ul> <li>Report View of Universal Roster - V2</li> <li>Universal roster - Breakdown of courses with instr., startJend dates and students in class. Student info includes ID, name, street, city, state, zip, email, phone &amp; program of study</li> </ul> | March 22, 2016 11:23:48 AM    | More             |

3. Click on the Move... link

Available actions:

|             |          | Set properties                      |
|-------------|----------|-------------------------------------|
|             | Ē        | View report output versions         |
|             | Щî       | View my permissions                 |
|             |          | Run with options                    |
| $\setminus$ | 0Ŷ       | New schedule                        |
|             |          | Alert me about new versions         |
|             | M        | Do not alert any about new versions |
|             | ₽.       | Move                                |
|             |          | Copy                                |
|             | ×        | Create a shortcut to this entry     |
|             | <b>P</b> | Add to bookmarks                    |
|             | ×        | Delete                              |
|             | Cano     | cel                                 |

Perform an action - Report View of Universal Roster - V2

#### Continued

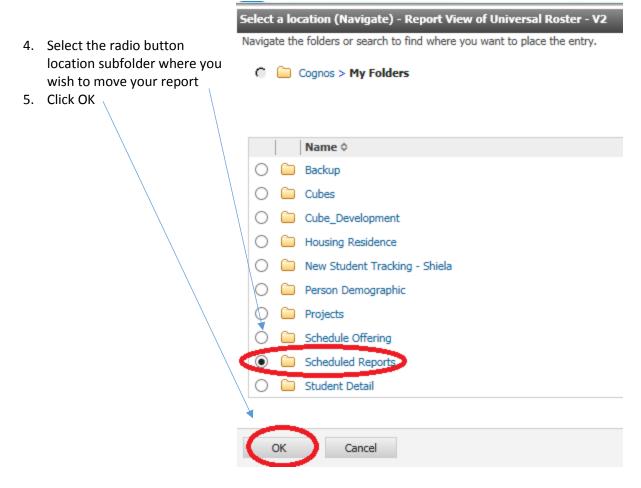

Only move reports located from "My Folders" directory to your subfolders.

## **Renaming Reports**

You may want to remove the report view prefix by renaming report. To do so:

- 1. Navigate to the report to be moved to a subfolder
- 2. Click on the set properties icon

| IBM Cognos Connection                                                                                               | Derks, Leo Log Off 🛛 📌 📗                                                                                      | <b>.</b>                   | 🛓 👻 Launch 👻 🕜 👻 |
|----------------------------------------------------------------------------------------------------|----------------------------------------------------------------------------------------------------|----------------------------|------------------|
| Public Folders My Folders                                                                                           |                                                                                                    |                            |                  |
| My Folders > Scheduled Reports                                                                                      |                                                                                                    |                            | 🦻 🗟 🤟 🗎 🗯 🗶      |
|                                                                                                    |                                                                                                    | Entries: 1                 | - 1 0            |
| Name ¢                                                                                                    |                                                                                                    | Modified 0                 | Actions          |
| Report View of Universal Roster - V2<br>Universal roster - Breakdown of courses with instr., st<br>program of study | art/end dates and students in class. Student info includes ID, name, street, city, state, zip, email, phone & | March 22, 2016 11:23:48 AM | More             |

- 3. Change the Name: box entry of Report View of Universal Roster V2 to Universal Roster V2
- 4. Click the OK button Set properties - Universal Roster General Report view Permissions Specify the properties for this entry. Type: Report view Location: My Folders > Scheduled Reports 🔠 View the search path, ID and URL Owner: Derks, Leo Created: March 22, 2016 11:23:48 AM Contact: None Set the contact -Modified: March 23, 2016 10:33:00 AM Icon: Standard Edit... Disable this entry Hide this entry The name, screen tip and description are shown for the selected language. Language: ~ English (United States) Description: Universal Roster - V Universal roster - Breakdown of courses with instr., start/end dates and students in class. Student info includes ID, name, street, city, state, zip, email, phone & program of study Screen tip: Run history: Report output versions: Setting the number of occurrences to zero (0) saves an unlimited number of occurrences. Setting the number of occurrences to zero (0) saves an unlimited number of occurrences. Number of occurrences: 5 Number of occurrences: Day(s) 💙 O Duration: Day(s) O Duration:  $\sim$ Source report : Public Folders > Student > Universal Roster > Universal Roster - V2 Report Properties Link to a report... OK Cancel

Only rename reports located in your "My Folders" directory.